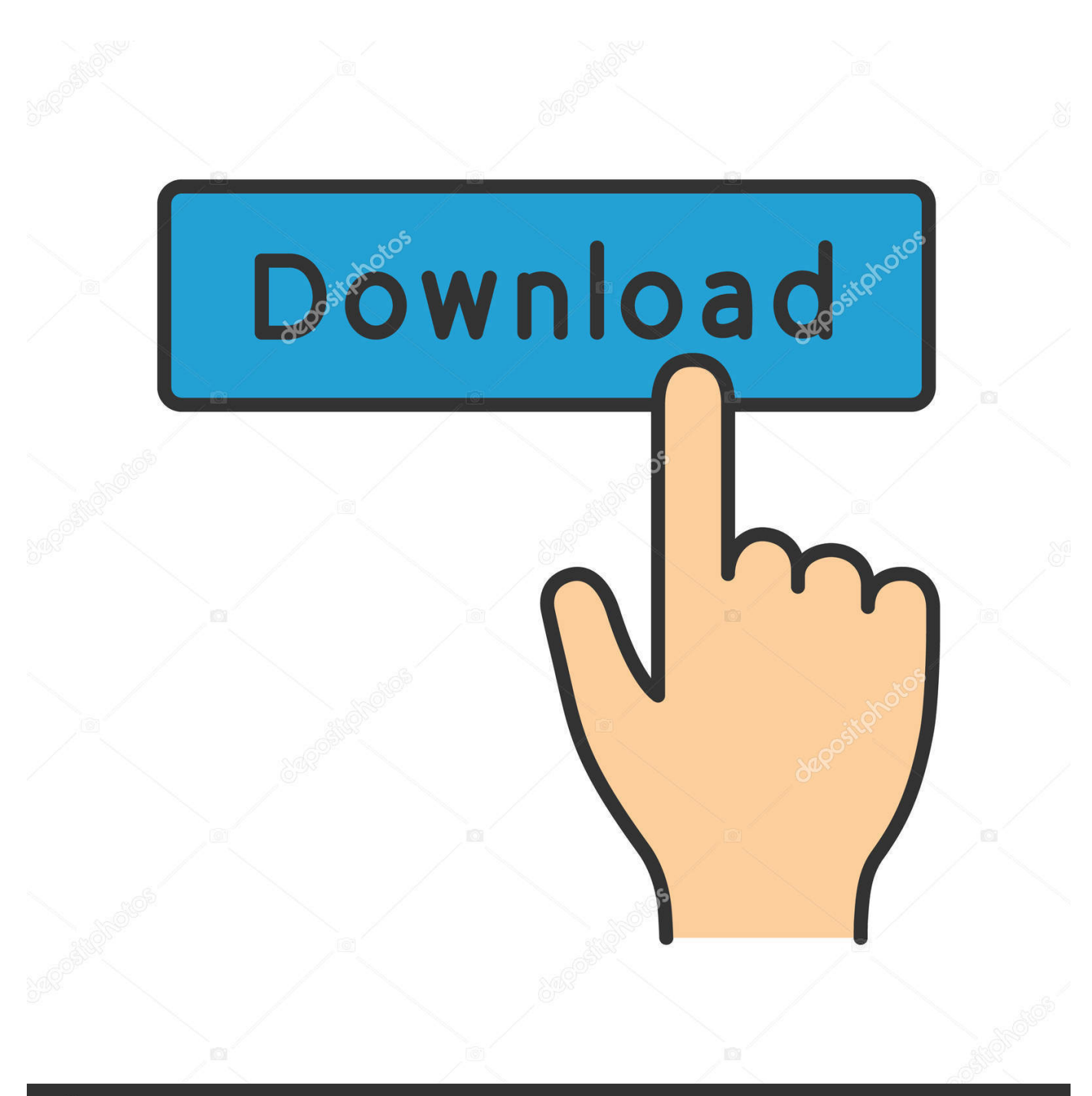

**@depositphotos** 

Image ID: 211427236 www.depositphotos.com

[Who On My Wifi For Mac](https://picfs.com/1uaqc4)

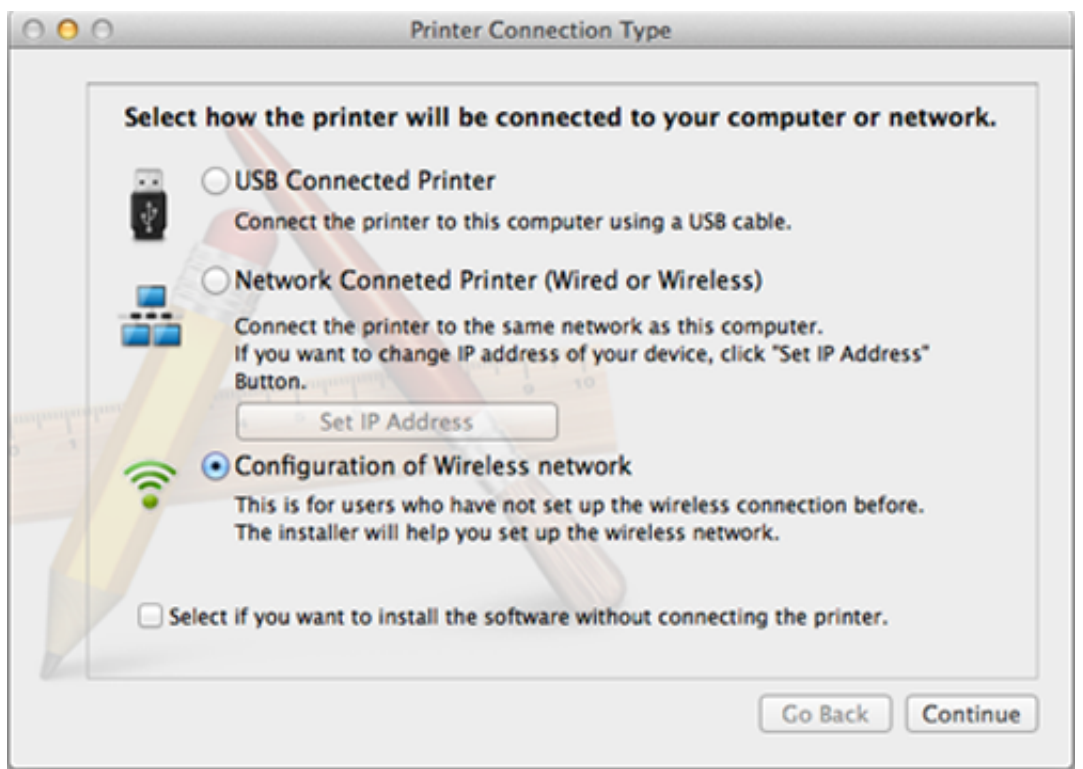

[Who On My Wifi For Mac](https://picfs.com/1uaqc4)

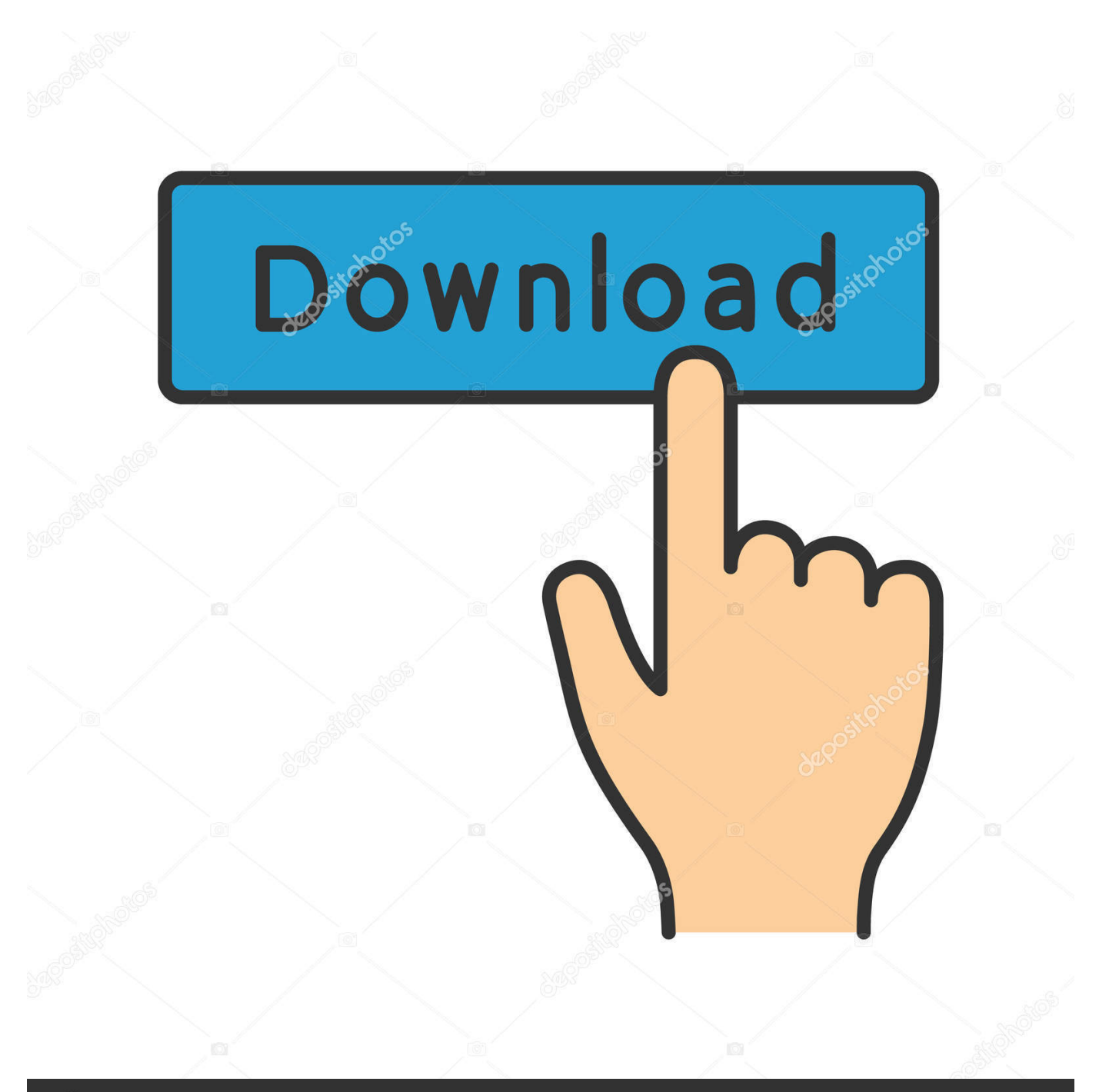

# **@depositphotos**

Image ID: 211427236 www.depositphotos.com 'Select a nearby Wi-Fi network from the list Wifi Mac IdIf you don't see your network listed, make sure it's nearby and that others can connect to it.. It could also be a 'hidden' network You can connect to a hidden network by choosing 'Join other network' and entering the name of the network you're trying to use.. I recently started experiencing this problem My Mac suddenly stopped seeing my Wi-Fi network, even though my other devices were able to connect to the same Wi-Fi network.

1. wifi 2. wifi speed test 3. wifi router

Enter your passwordThese Wi-Fi connections are easily spread and shared in the neighborhood or suspicious people.. However, I was seeing other nearby Wi-Fi networks such as my neighbors' wireless networks.. It helps identify different devices that are connected to the same network Knowing what MAC address your.. Click the Wi-Fi icon ( or ) in the menu bar If Wi-Fi is off, choose 'Turn Wi-Fi on.. In other words, my Wi-Fi network was not showing up in my list of available networks on my Mac.

#### **wifi**

wifi, wifi stands for, wifi full form, wifi speed test, wifi password, wifi box, wifi for home, wifi router, wifi test, wifi booster, wifi mesh, wifi 6, wifi repeater, wifi analyzer, wifi ralph **[Emulador En Línea De Mac OS X](https://kumu.io/quichudingpret/emulador-en-linea-de-mac-os-x-top)** 

A Media Access Control Address, or MAC for short, is a unique address every device has.. ' This determines whether the MAC addresses you enter in the next step will be allowed to access your network or forbidden.. ' An AirPort card must be installed in your Mac in order to use Wi-Fi In older Mac Operating systems, the 'Wi-Fi' section is called 'AirPort.. Read this article for us to learn who is connected to my Wi-Fi on Mac and find out how to secure and block unwanted connections.. Wifi Mac IdWho Is On My Wifi For MacMac Not Connecting To InternetWho's On My Wifi For MacGet Mac WifiConnect to Wi-FiYou can use the Wi-Fi menu to quickly connect to a nearby wireless network. [Microsoft Word For Mac Free Download Full Version 2018](https://acveydefba.substack.com/p/microsoft-word-for-mac-free-download)

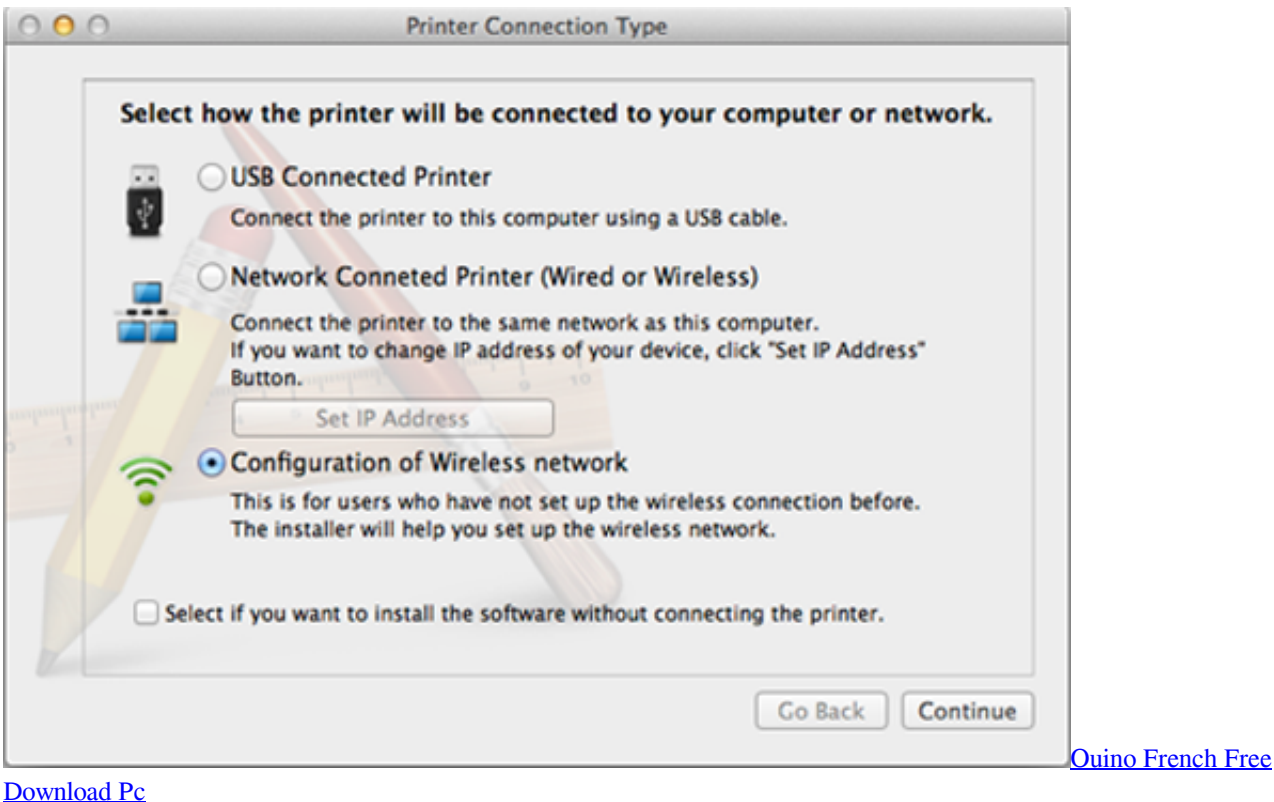

## **wifi speed test**

#### [Total Video Converter Crack For Mac](https://stagarrakpha.mystrikingly.com/blog/total-video-converter-crack-for-mac)

 Enter the MAC address (or select a device from the drop-down) that you want to allow deny, depending on the 'list type' set in step 9.. Get Mac WifiMac Wifi Not WorkingWifi Mac Address Windows 10Click on the 'Interface' drop-down menu, and select 'Wi-Fi. [Rollercoaster Tycoon Park Value](https://practical-shockley-246b86.netlify.app/Rollercoaster-Tycoon-Park-Value.pdf)

### **wifi router**

[Superhot Free Download Mac](https://corvefose.over-blog.com/2021/03/Superhot-Free-Download-Mac.html)

The application tracks down all the devices using your WiFi network, so you can identify which of them are authorized (smartphones, computers, and tablets) and which are actually unknown devices that shouldn't be there.. Today, we will learn the different ways on how to check who is connected to your Wi-Fi on Mac.. Who Is On My Wifi For MacWho Is On My WiFi? Is a tool aimed at people who don't know how many unknown devices might be connected to their WiFi network without their consent, and want to find out.. ' Name your service by typing it into the corresponding text field, then hit 'Create.. The strength of each nearby network is shown next to its name More darkened bars indicate a stronger network connection. 773a7aa168 [Uninstall Printer Driver From Mac Os X](https://quirky-mayer-044b9a.netlify.app/Uninstall-Printer-Driver-From-Mac-Os-X)

773a7aa168

[Gem wk3 operating disc for windows 7](https://objective-allen-df2e9b.netlify.app/Gem-wk3-operating-disc-for-windows-7.pdf)